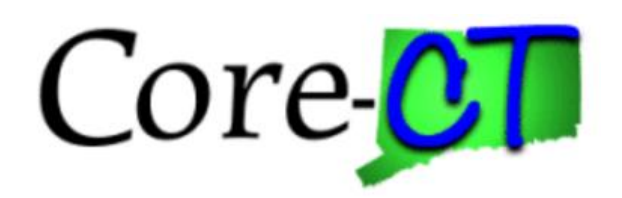

# **Enrolling in Benefits for Graduate Assistants and Interns:**

# Loss of Dependent Coverage Life Event

**Overview** This job aid will assist you in adding your eligible dependents who have recently lost coverage through another source to your current health coverages. You have up to 31 days following the date coverage was lost to make your changes, which will become effective on the first of the month following the date coverage was lost. A life event cannot be future dated.

Please note that the costs reflected in this job aid are for illustration purposes only.

**Before You Begin** Please refer to the list of items below prior to starting your loss of dependent coverage life event in Core-CT:

- 1. **Proof Documentation:** You must provide proof documentation for life events. Core-CT provides you with the option to electronically upload your proof documentation, or to indicate how the proof documentation will be provided, such as fax, mail, email or in person. For a loss of dependent coverage event, you will be required to provide the following to add dependents to your benefit elections:
	- Proof of loss of coverage, such as a COBRA notice or employer letter stating loss of coverage, with the date of loss for each coverage and the name of each dependent losing coverage
	- Marriage Certificate to add a spouse
	- Long form Birth Certificates to add children
- 2. **Social Security Number:** You will be asked to provide the Social Security Number for any dependent(s) you are adding to coverage (spouse, children, and any stepchildren).
- 3. **Review Your Dependents/Beneficiaries**: Before starting a life event, review your current list of dependents and beneficiaries in Core-CT from the Benefits Summary page (Self Service > Benefits > Benefits Summary). If you are adding a person to your health benefits coverage who already has a preestablished record and changes are needed, contact your Agency Benefits Specialist to update the information prior to starting the life event.
- 4. **Legal Guardianship/Disabled Children:** The following children cannot be processed through self-service and require that you contact your Agency Benefits Specialist for assistance:
	- Children for whom you are legal guardian
	- Disabled children over the age limit for coverage

#### **Please note the following:**

This module contains information that does not apply to Graduate Assistants and Interns. Please

disregard information about:

- Health Enhancement Program (HEP)
- Family Less Employed Spouse (FLES)
- Life Insurance and Life Insurance Beneficiaries

Loss of Dependent Coverage Life Event

#### **Process Steps**

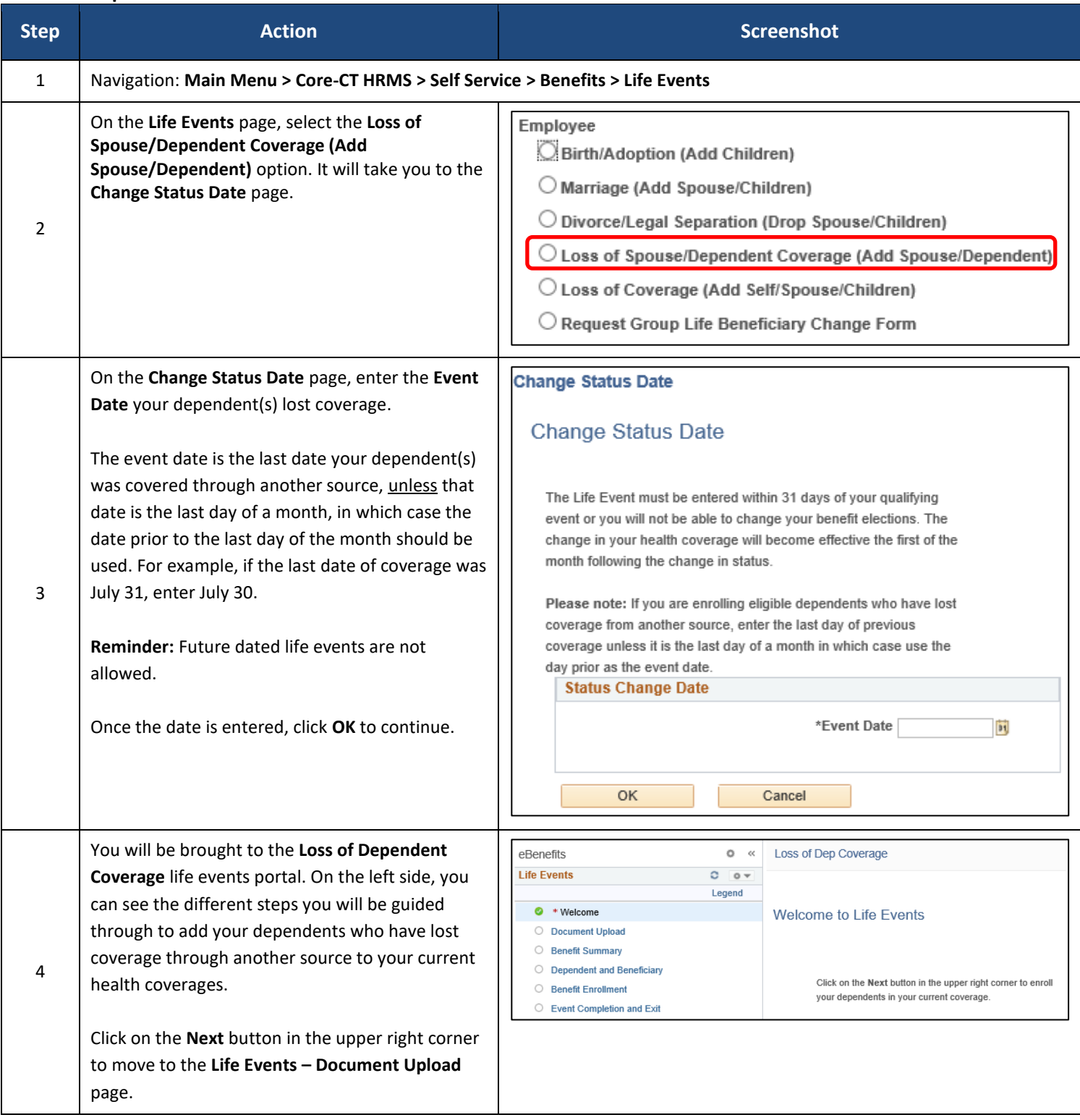

#### Loss of Dependent Coverage Life Event

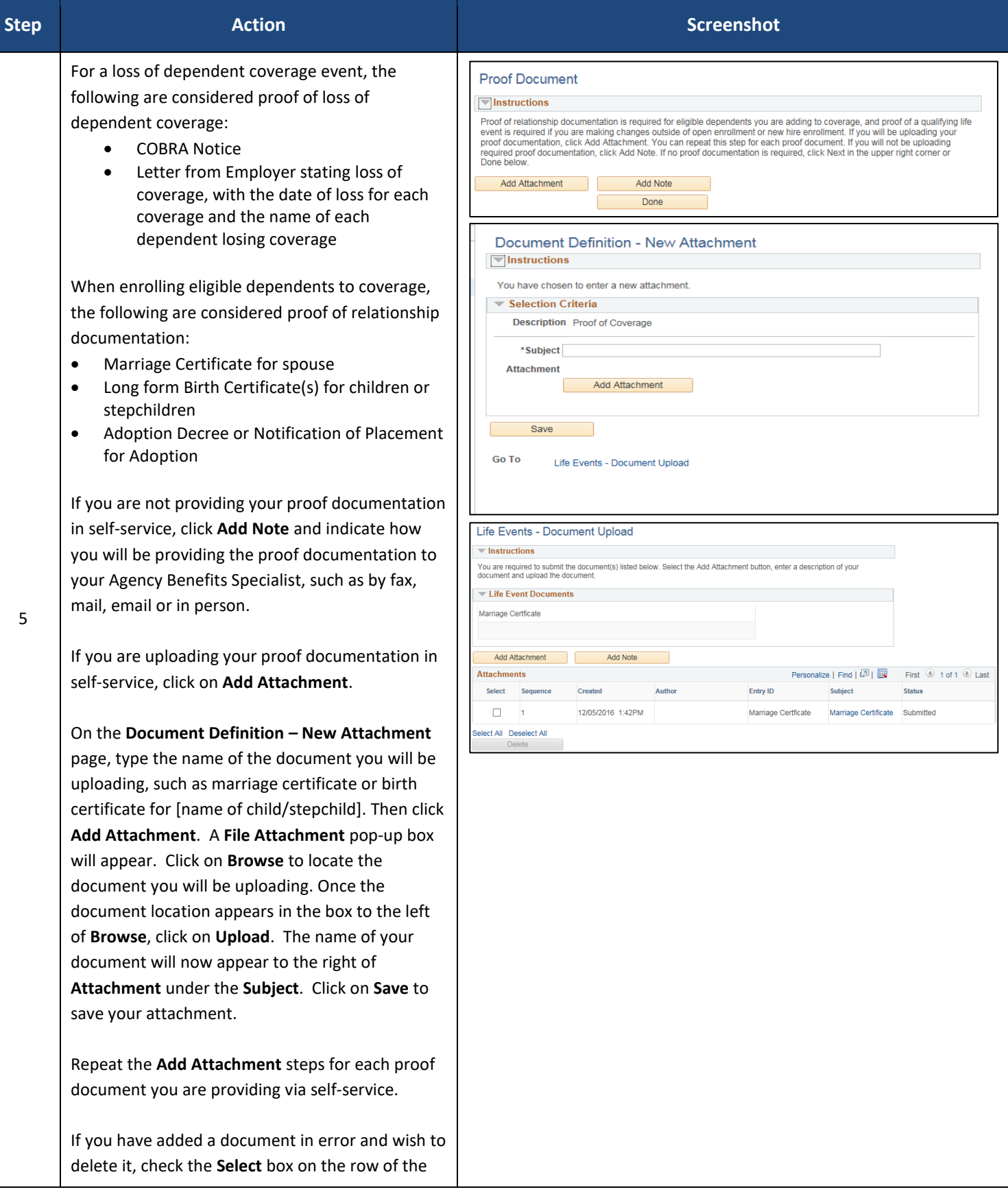

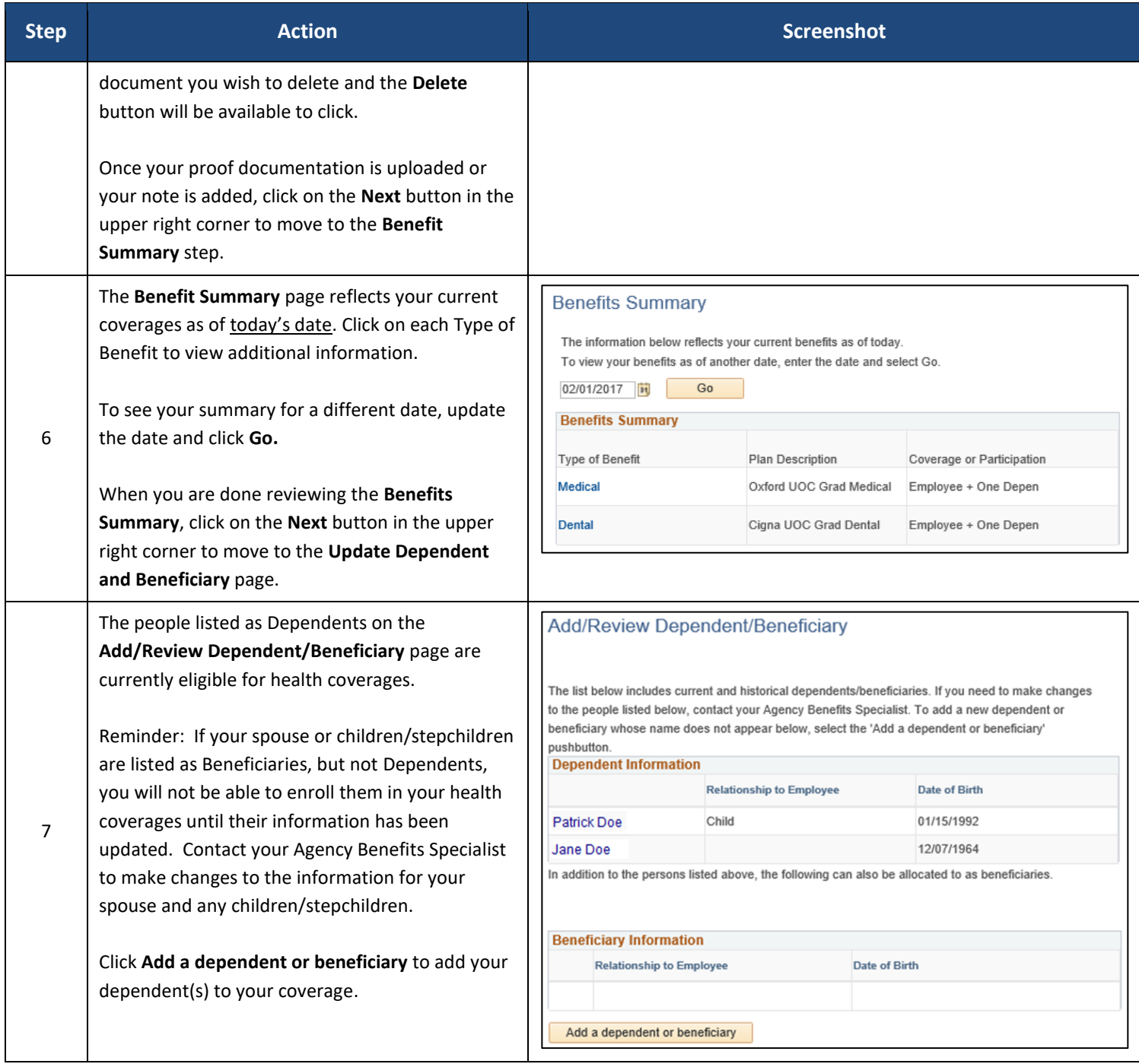

#### Loss of Dependent Coverage Life Event

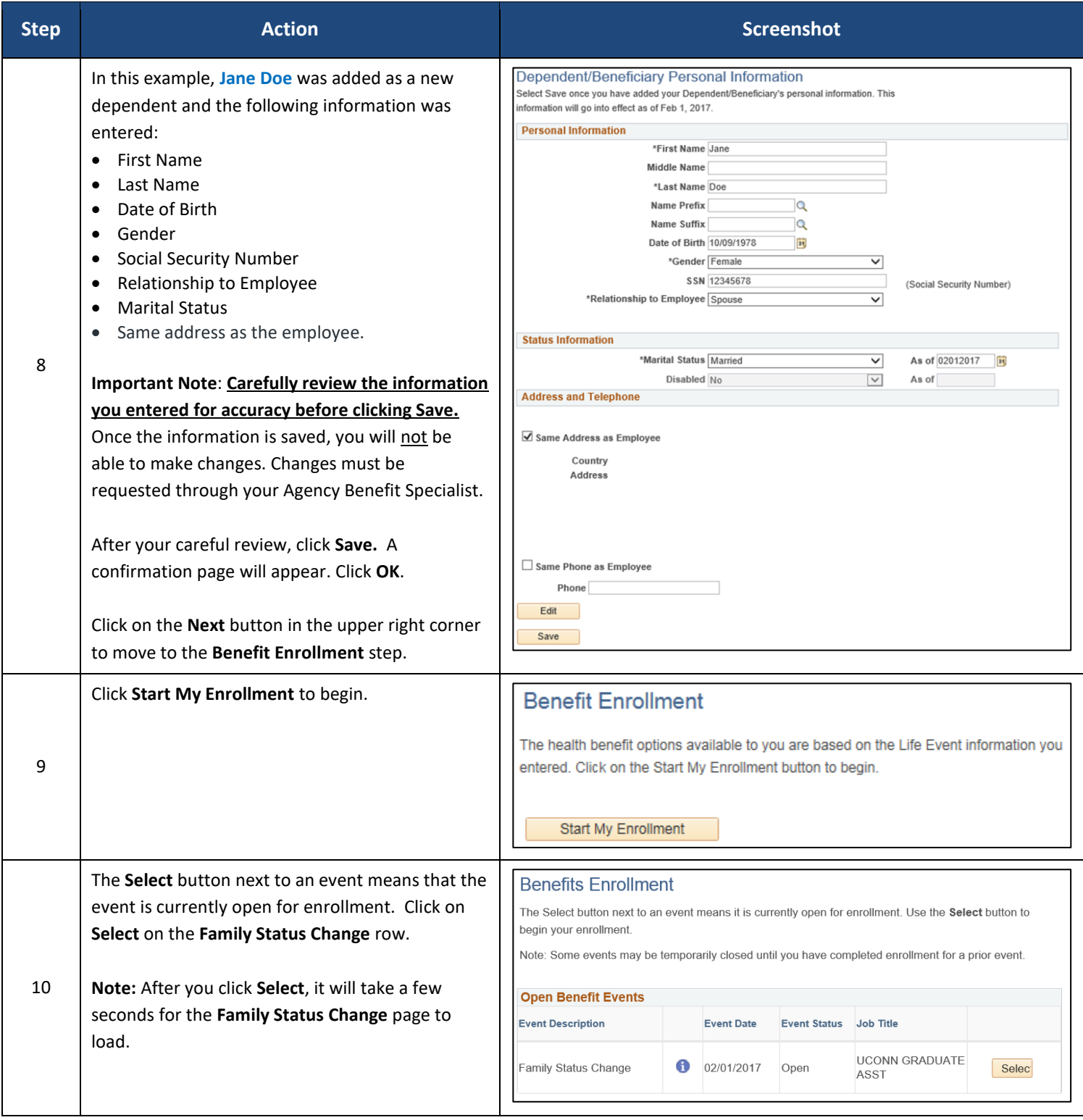

## Loss of Dependent Coverage Life Event

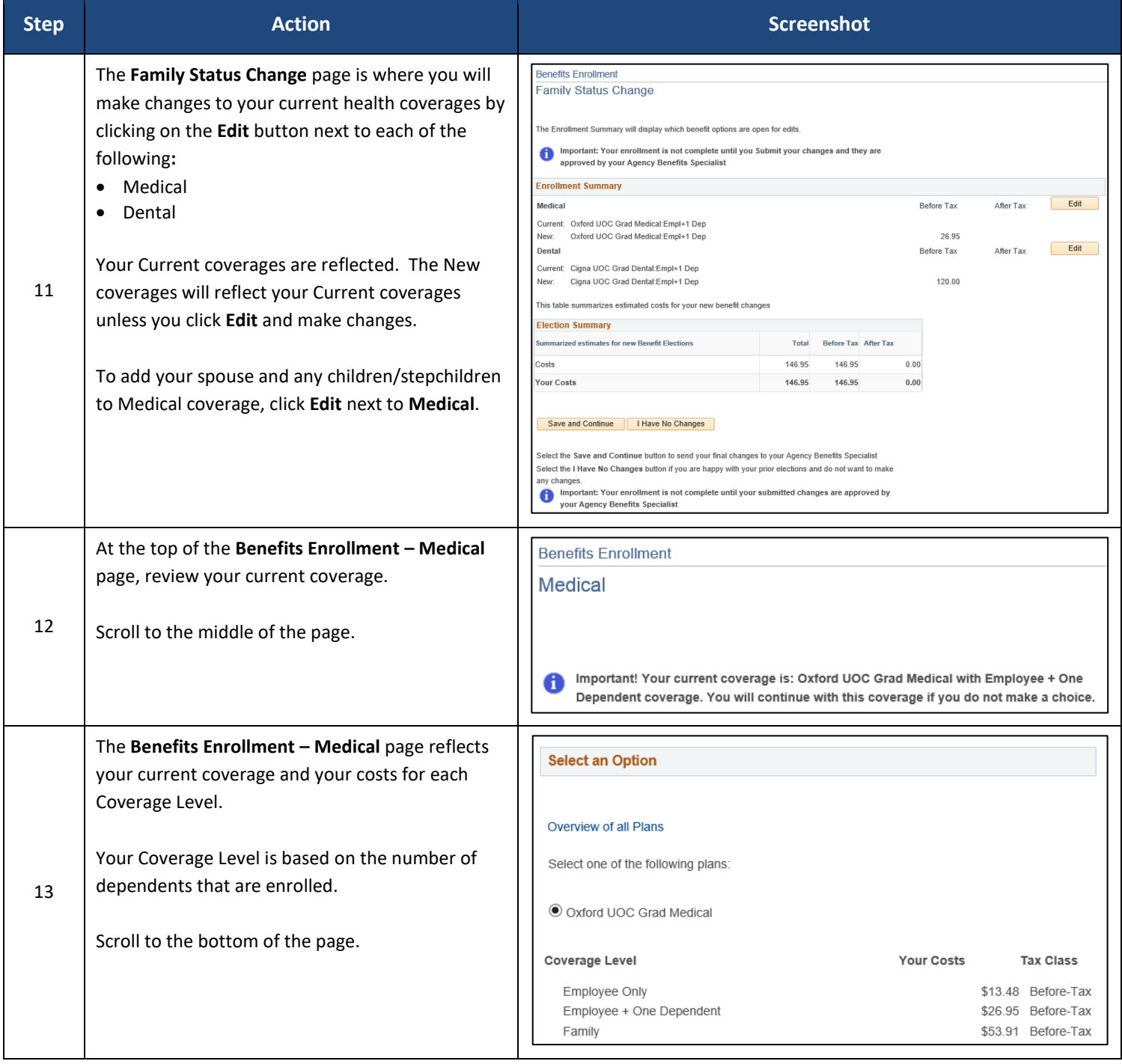

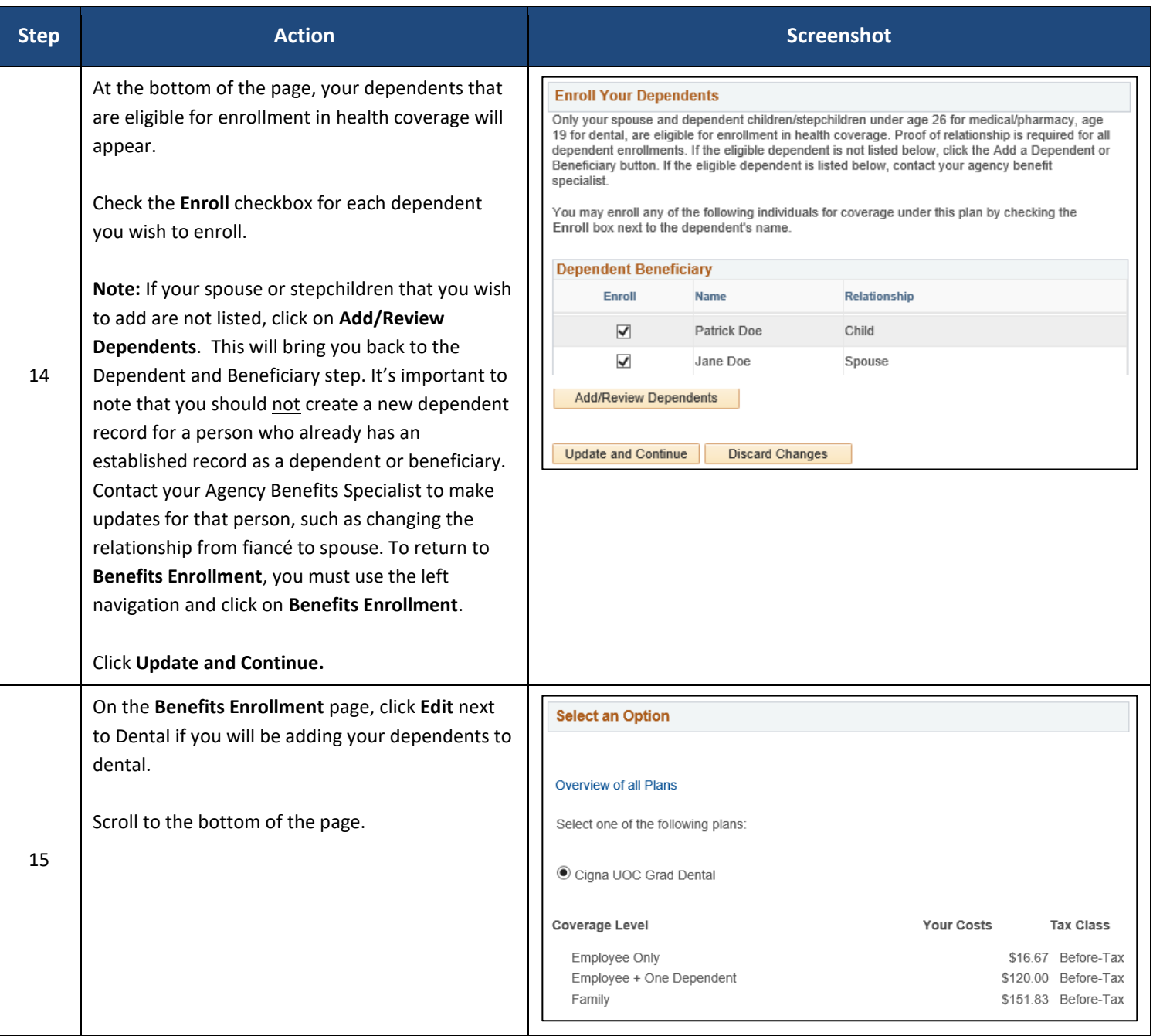

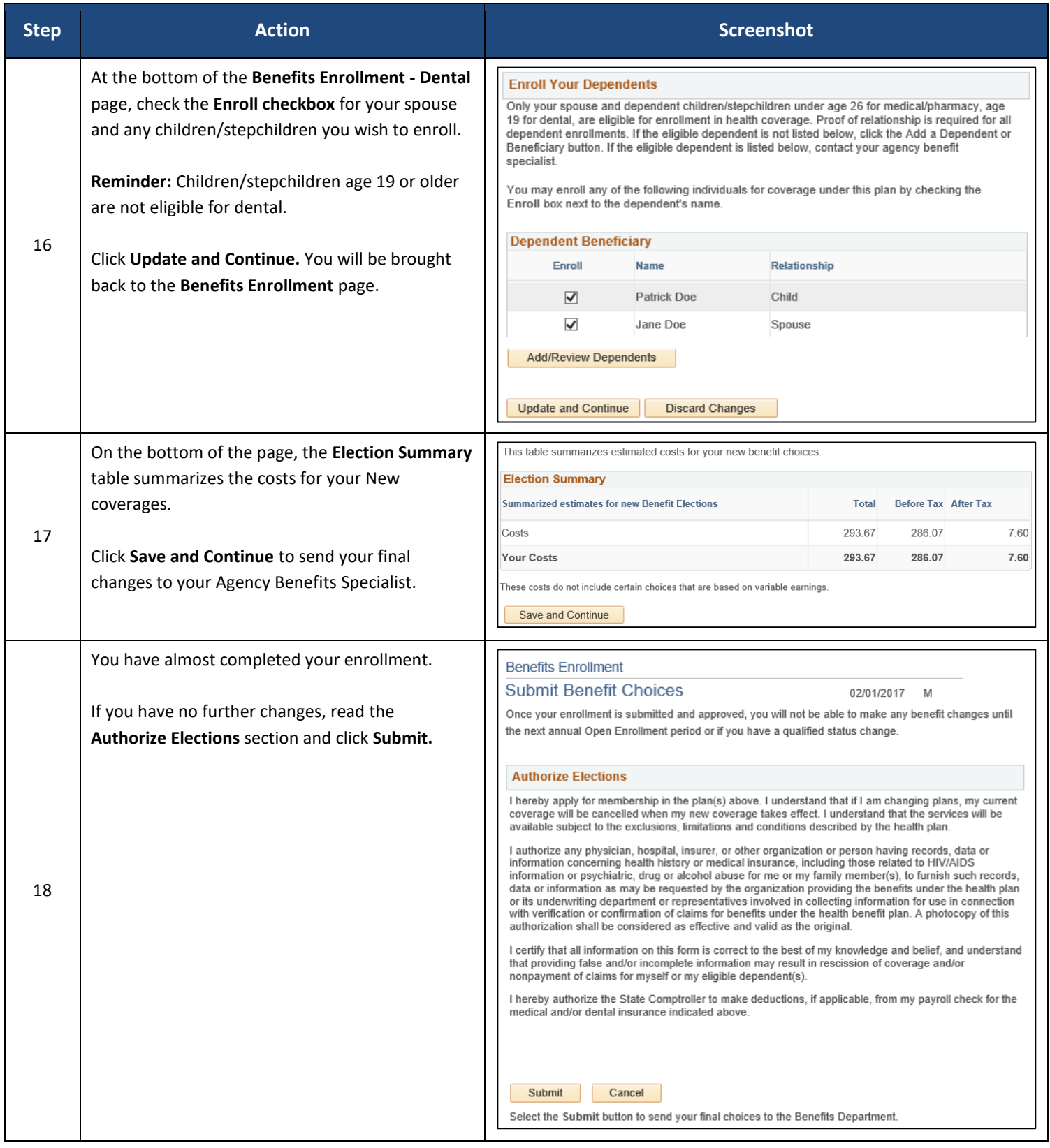

#### **Step <b>Action Action Action Action Action Action Action Action Action Action Action Action Action Action Action Action Action Action Action Action Action Action Action Action** Click **OK** on the **Submit Confirmation** page to **Benefits Enrollment** complete the marriage event. Submit Confirmation Your benefit changes have been submitted to your Agency Benefit Specialist. You will receive a confirmation statement when approved by your Agency Benefit Specialist. Your coverage changes will be sent to your Agency Click on the Next button in the upper right corner complete your life event. The OK button below allows 19 Benefits Specialist. Once your enrollment is you to return to the Benefits Enrollment page processed and approved by your Agency Benefits  $OK$ Specialist, you will be sent a Confirmation Statement.